# **学院(中心) 档案管理系统立卷操作说明**

# **西南财经大学 档案馆 2018.6**

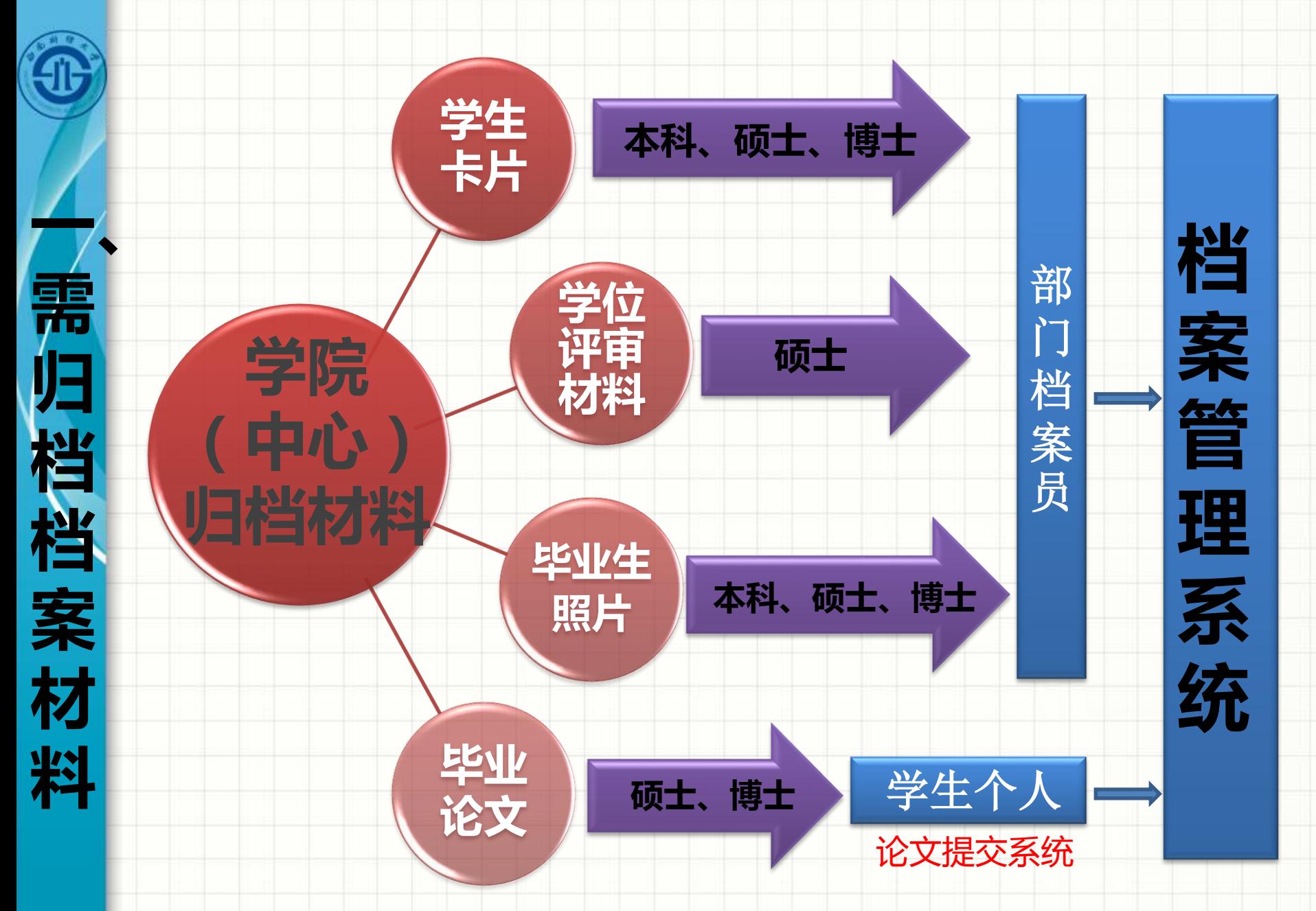

2

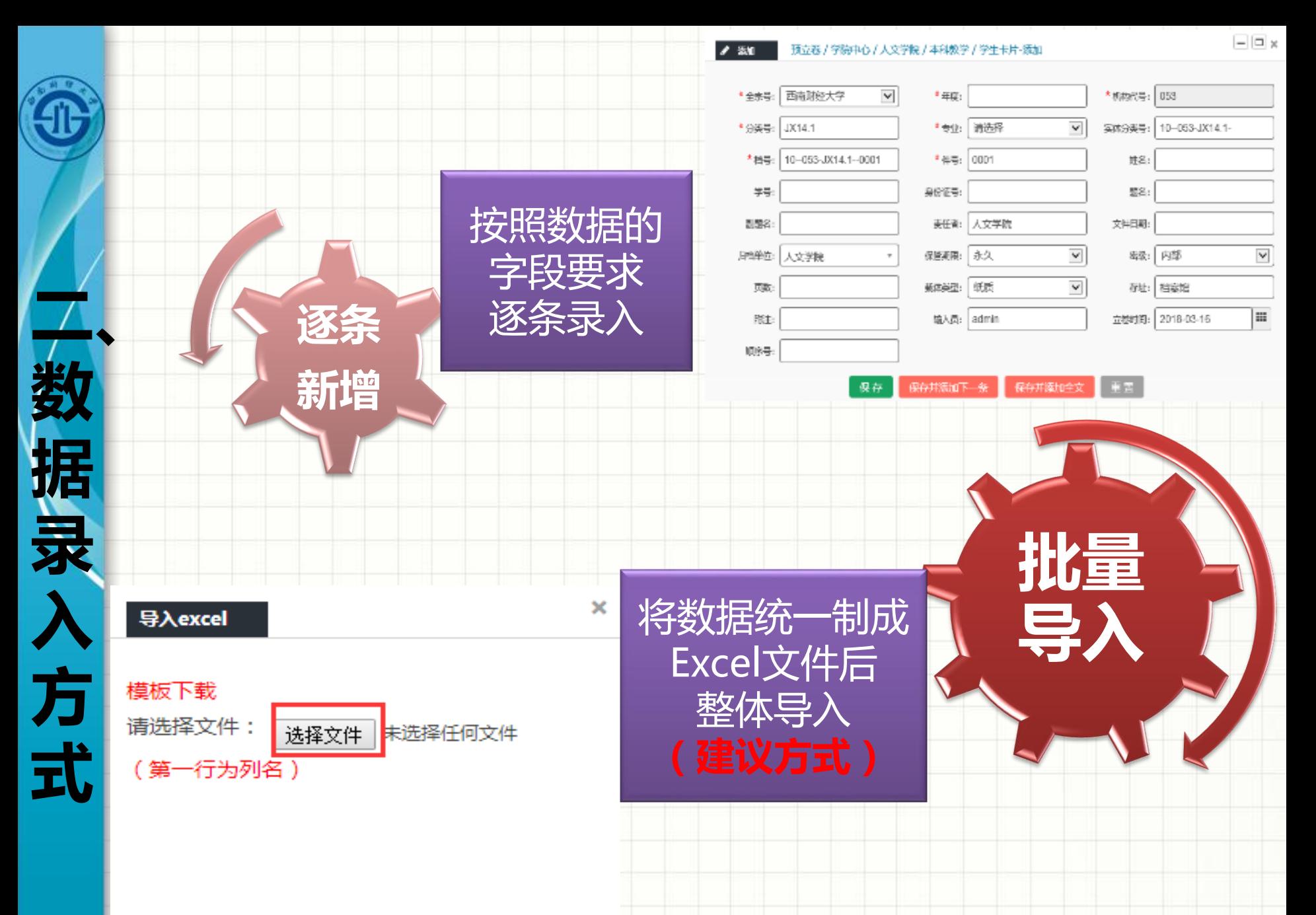

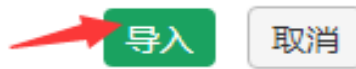

### 4不同年度的学生卡片分开列表; 同一年度不同专业的学生卡片分开列表。

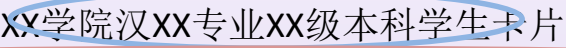

1切勿改变

 $\circ$ O

属性栏

**三、**

**Excel**

d

**表**

**格**

**制**

**作**

**注**

**意**

**事**

**项**

任何字段!

大人家

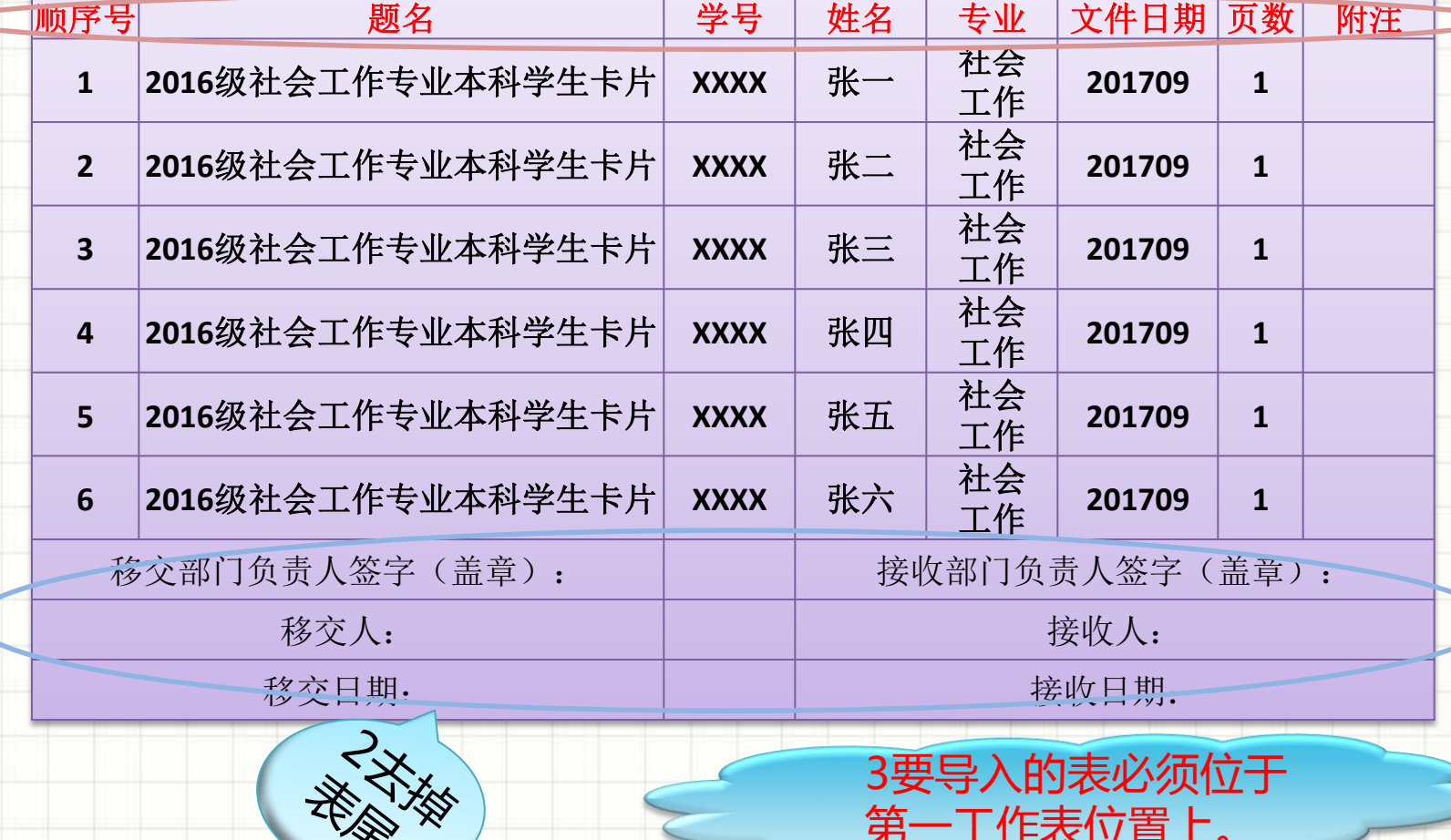

第一工作表位置上。

2法掉<br>表头

4

学生卡片

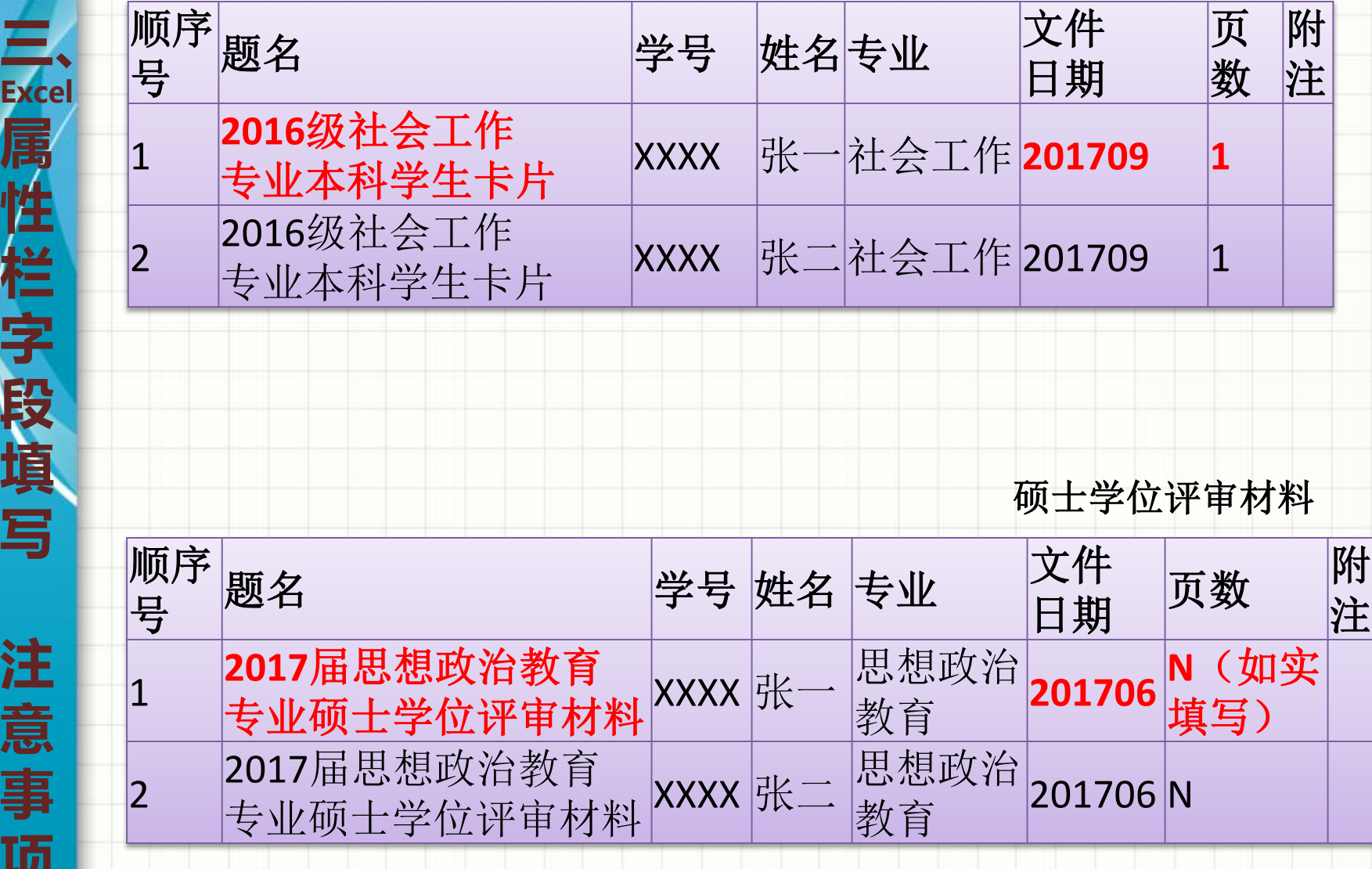

**Excel**

 $\textcolor{red}{\textcolor{blue}{\textbf{0}}}$ 

**属**

**性**

**栏**

**字**

**段**

**填**

**写**

**注**

**意**

**事**

**项**

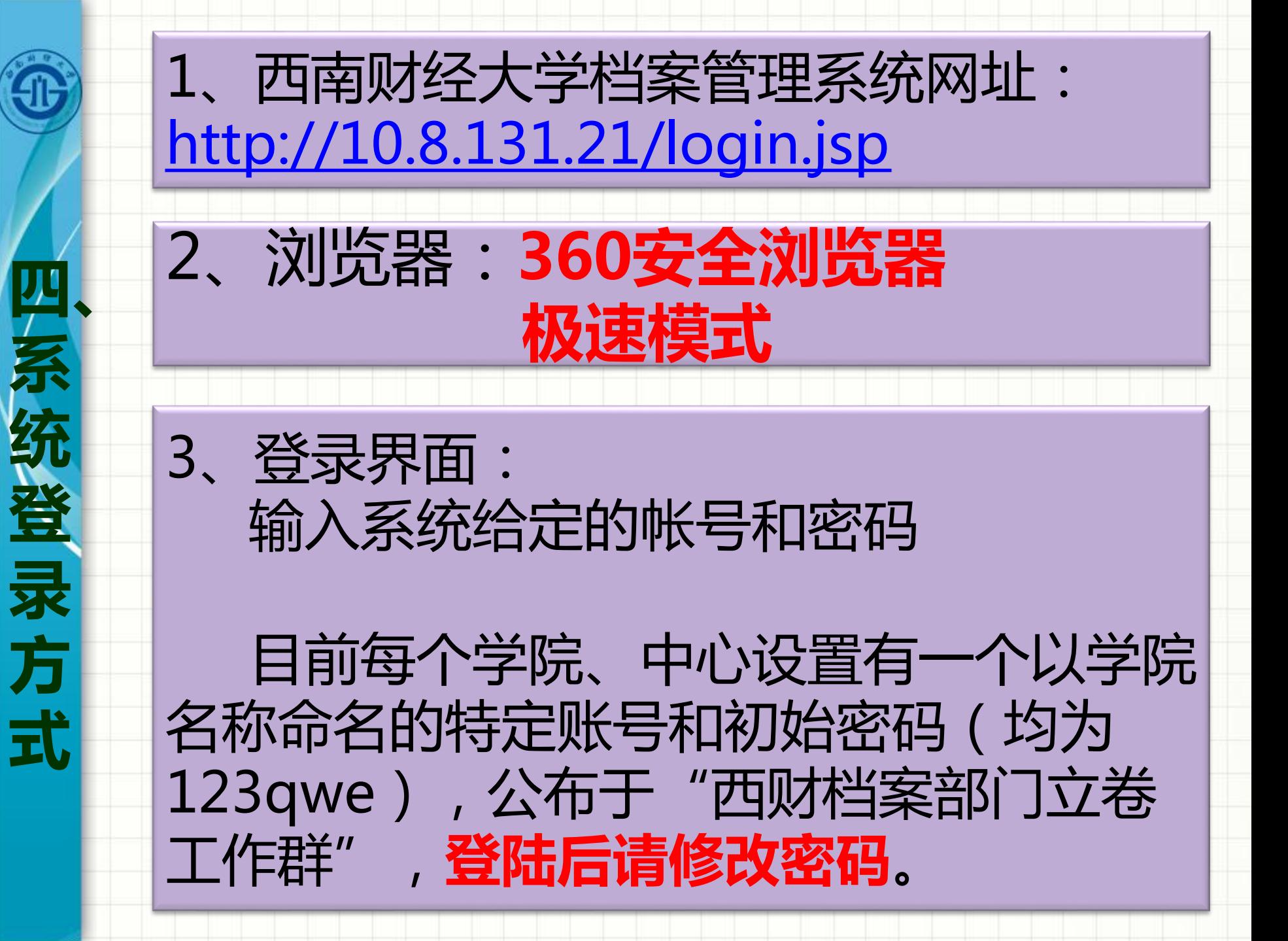

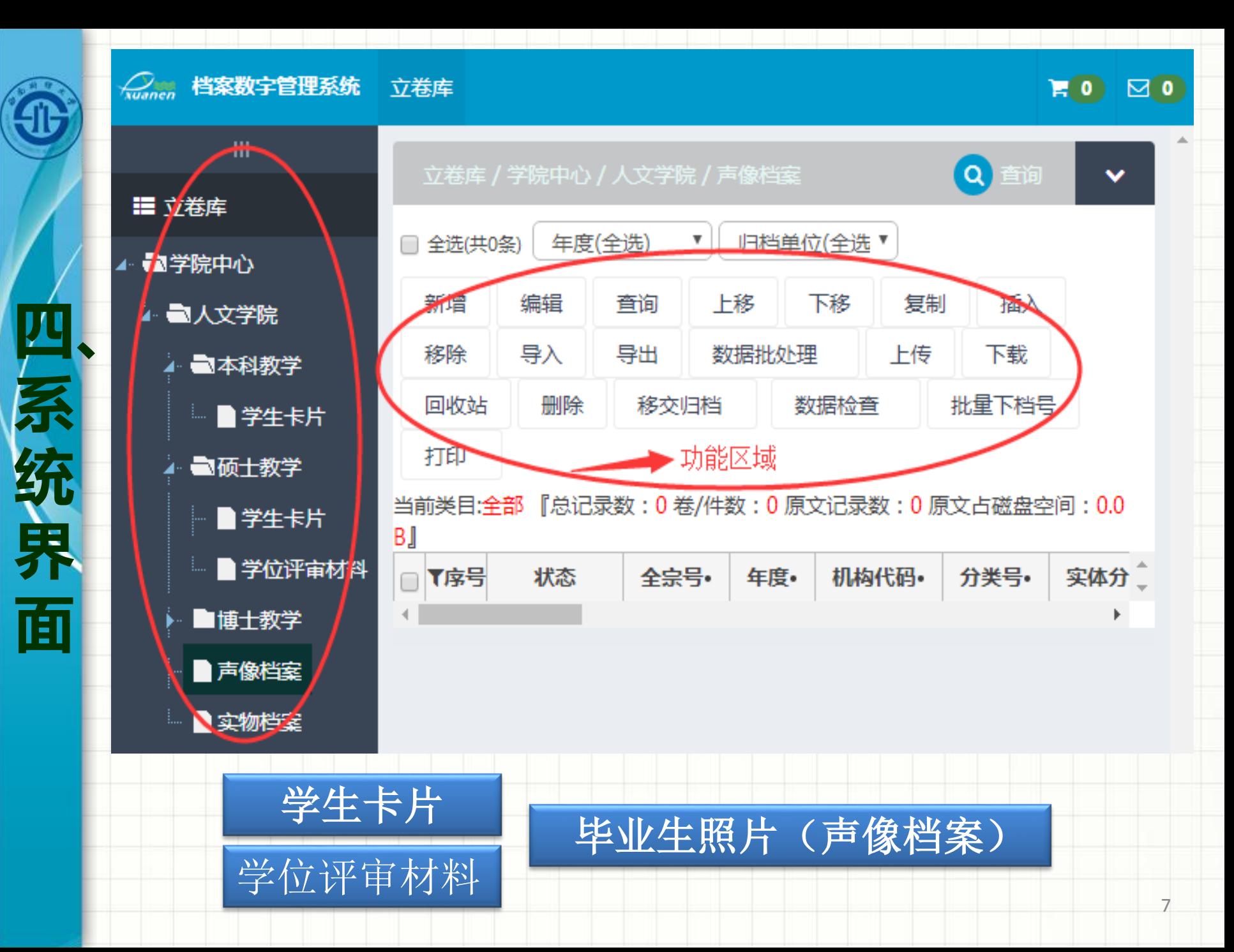

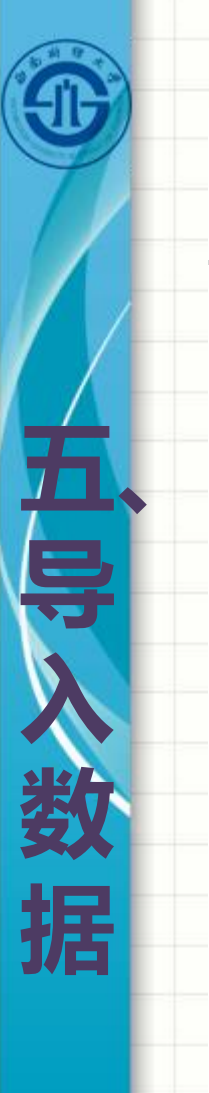

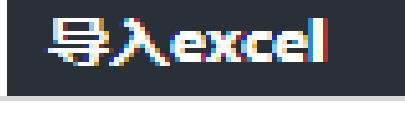

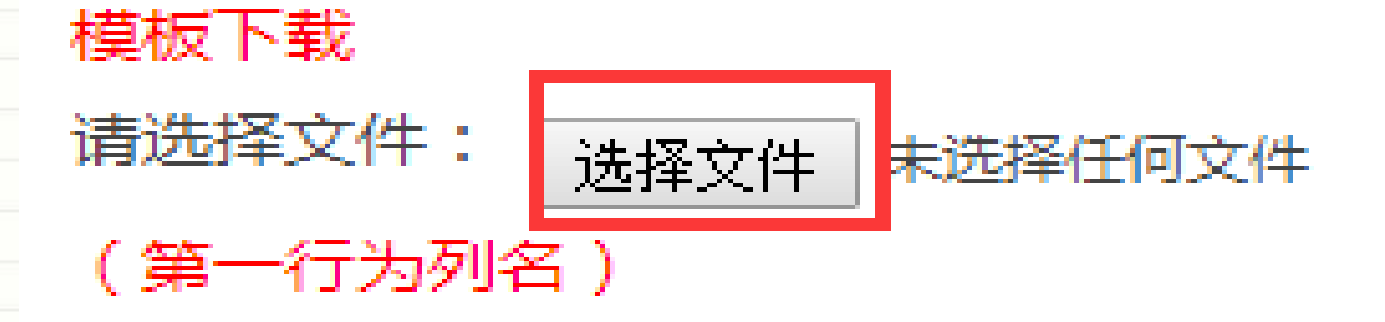

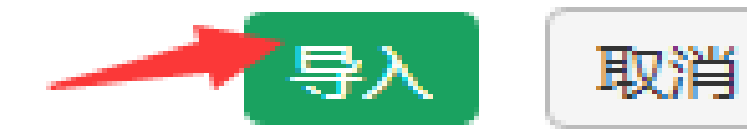

×

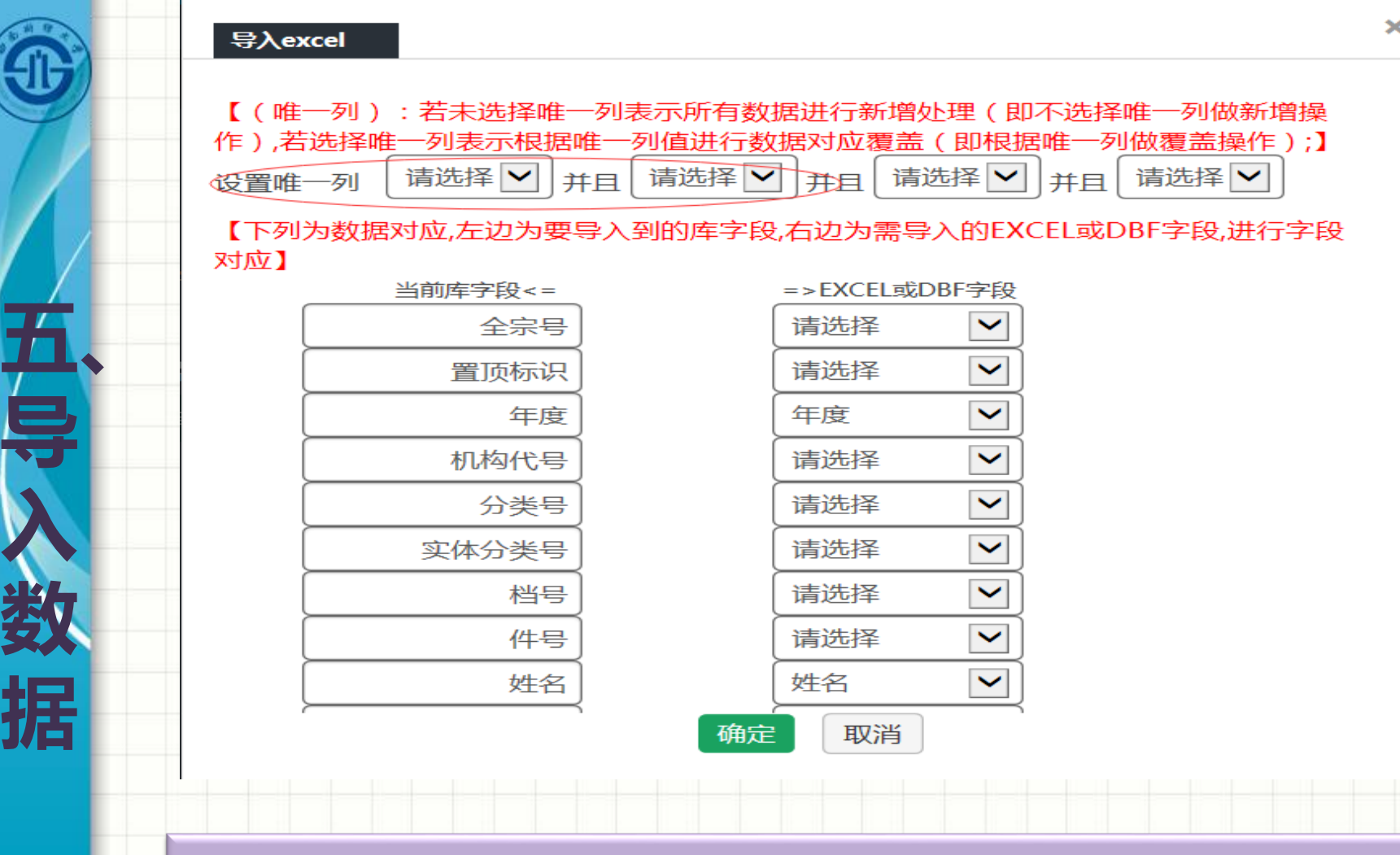

**导**

**入**

**数**

**据**

**注意事项:** 1、"设置唯一列"为:**请选择**;"并且"为:**请选择**。 2、确保左右数据字段逐一对应(严格按照Excel即可)。

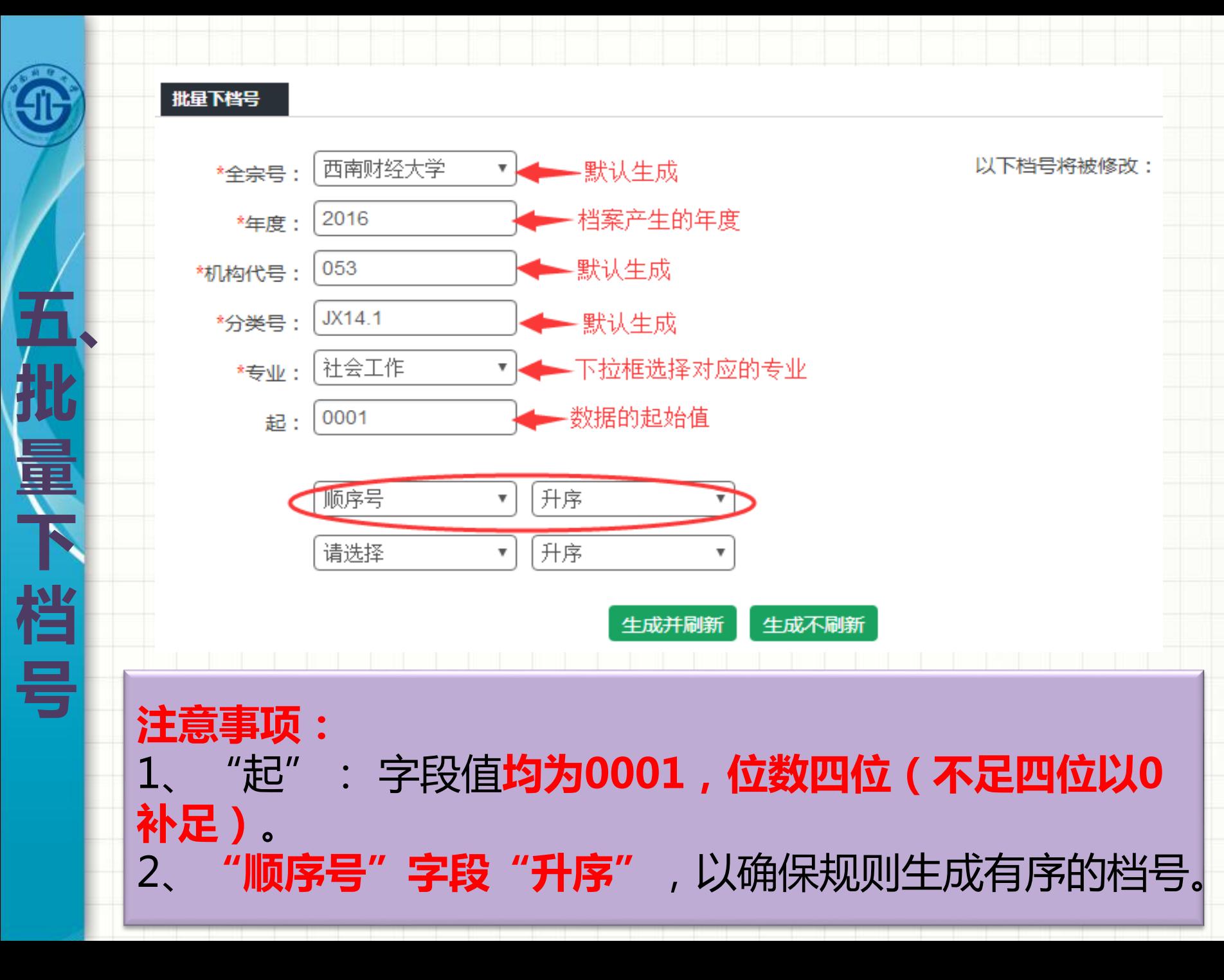

#### 批量修改

**五、**

**数**

**据**

**批**

**量**

修改

#### 立卷库 / 学院中心 / 人文学院 / 本科教学 / 学生卡片-批量修改

 $\boldsymbol{\mathrm{v}}$ 

修改

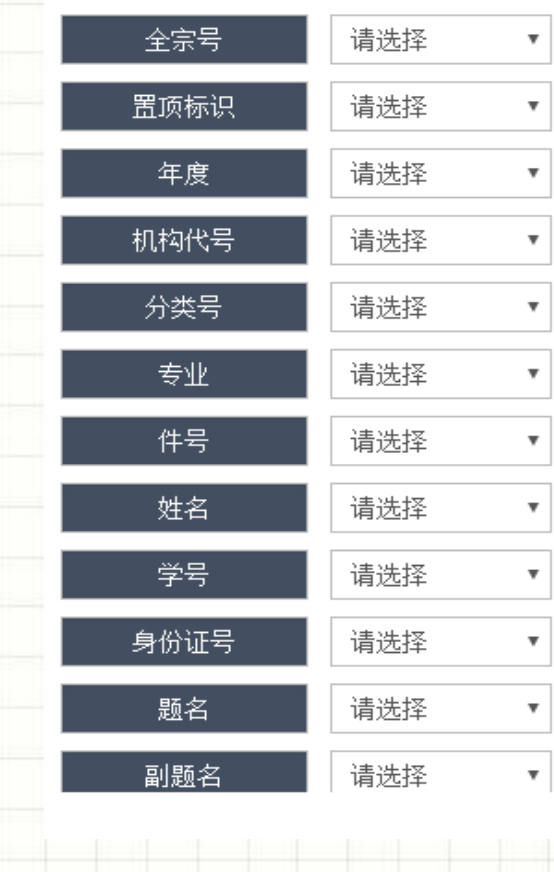

**改 注意事项:** 1、 "**责任者"**: 统一填写归档学院名称 。 2、 "**归档单位":必填项**,确保推送数据时正常进行。 3、**"输入员":**务必修改为**实际录入数据的教师姓名**。

取消

■ 不影响件号

 $\mathbf x$ 

11

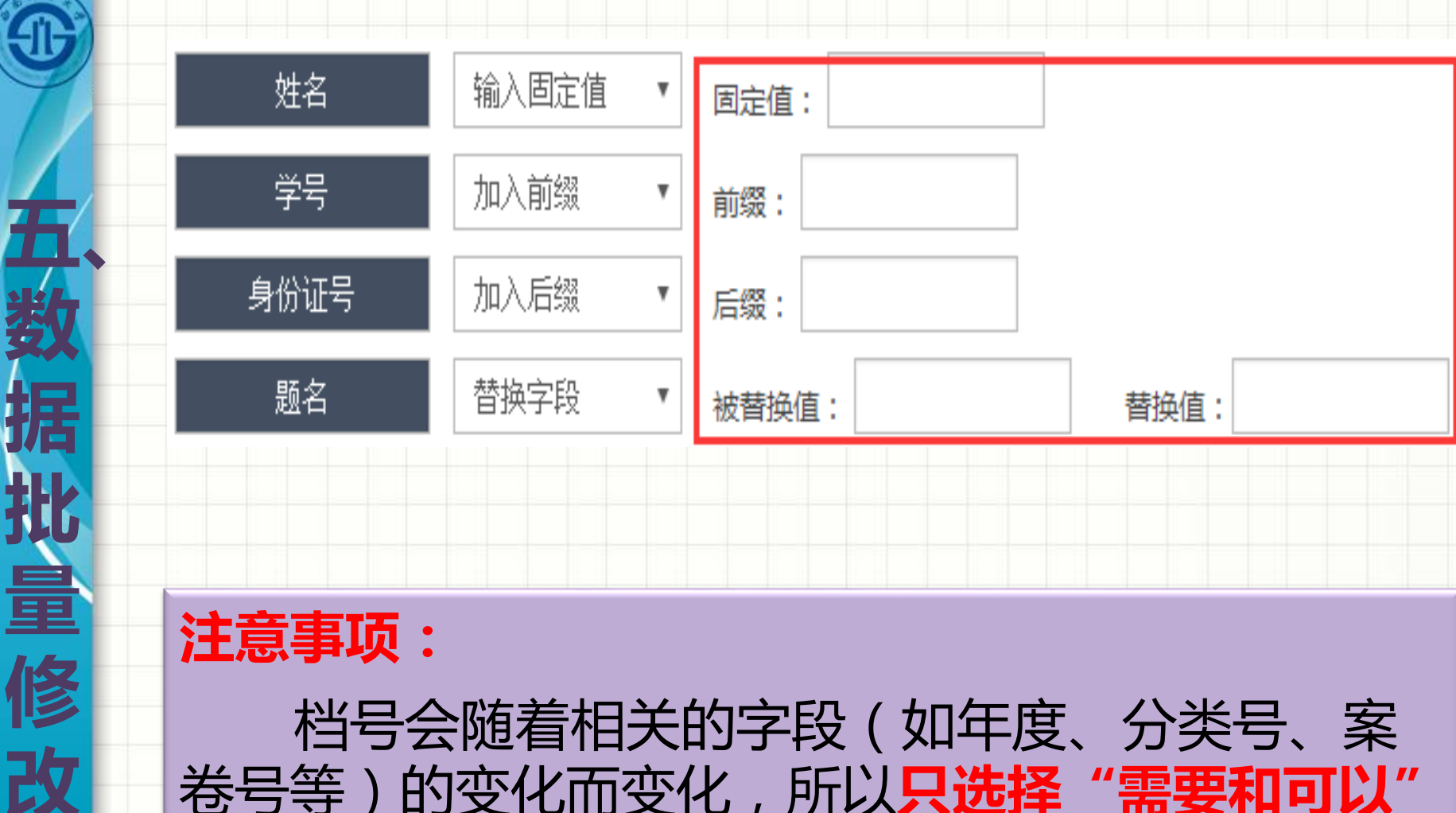

卷号等)的变化而变化,所以**只选择"需要和可以" 进行批量修改的字段**进行数据批处理。

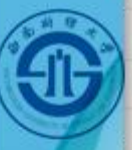

### 立卷库 / 学院中心 / 人文学院 / 本科教学 / 学生卡片

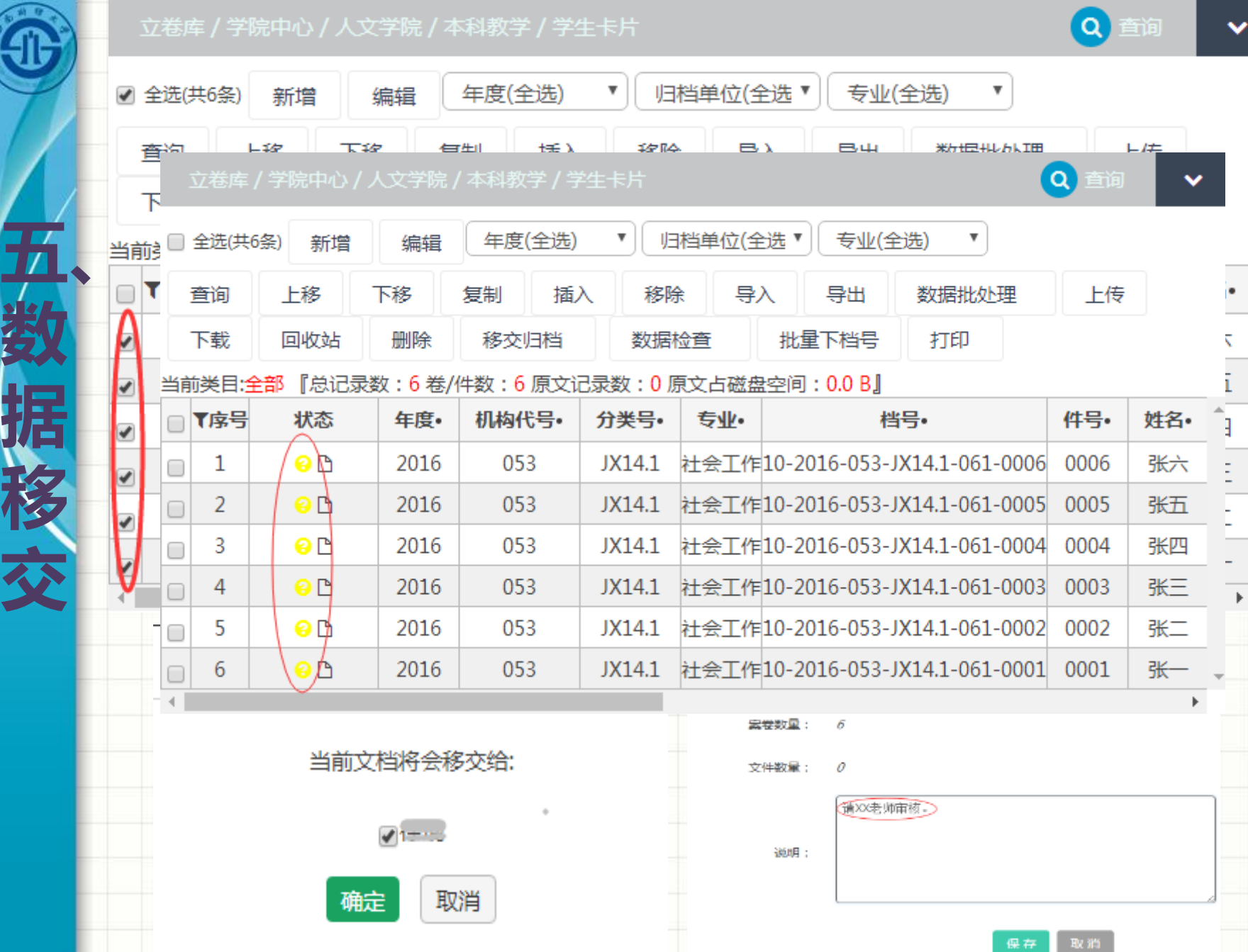

13

 $\checkmark$ 

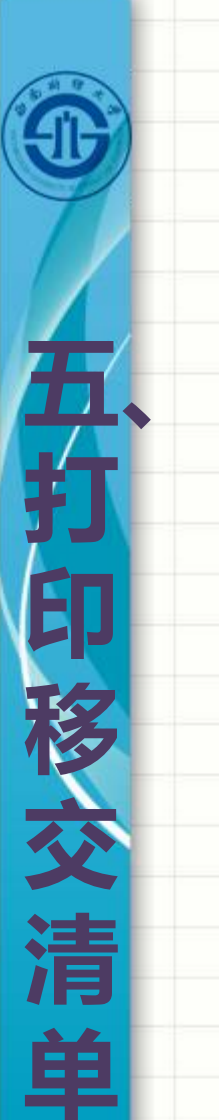

#### 立卷库 / 学院中心 / 人文学院 / 本科教学 / 学生卡片

Q直询  $\checkmark$ 

14

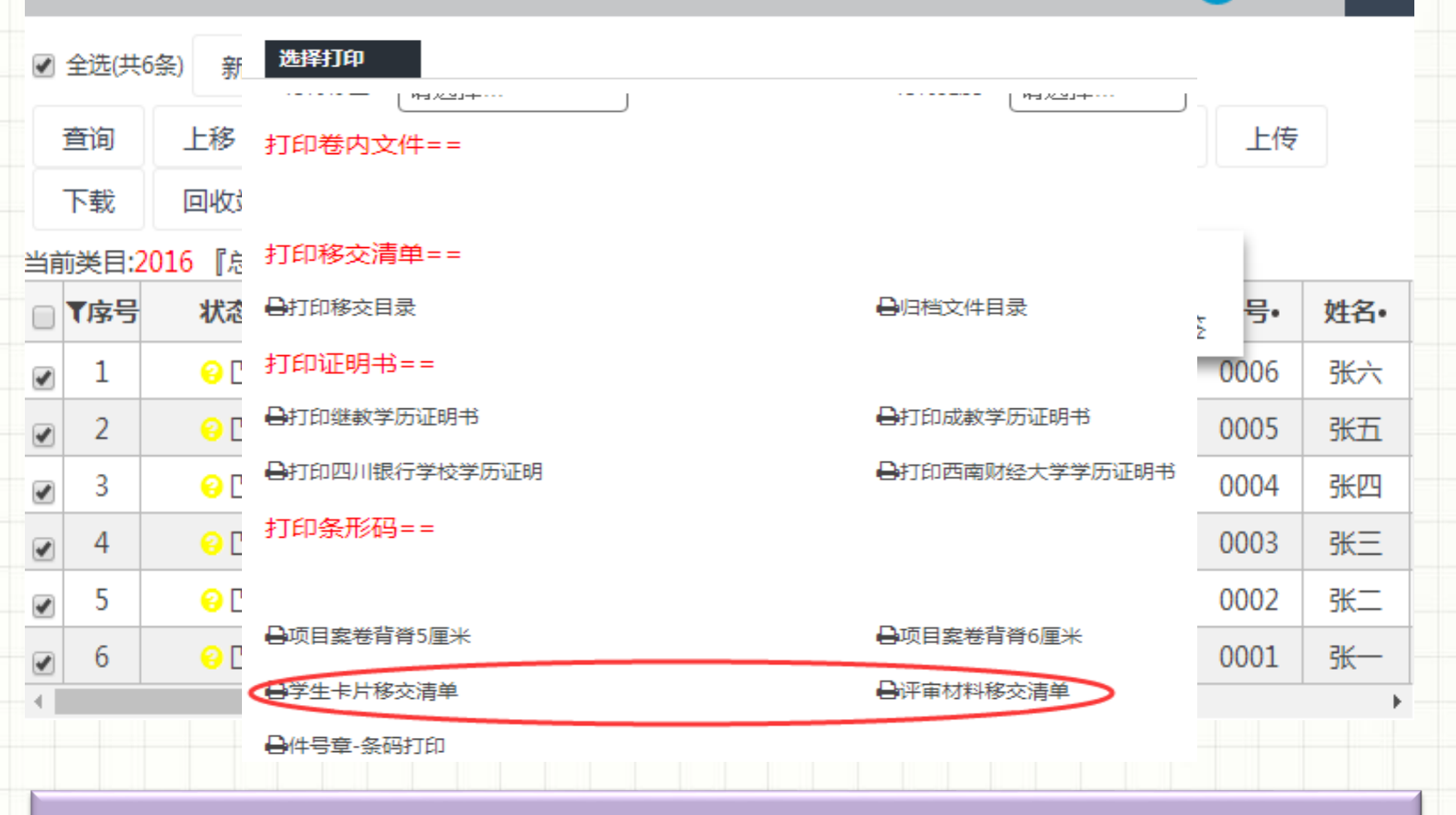

## **注意事项:** 选择相应的档案类型的移交清单进行打印。

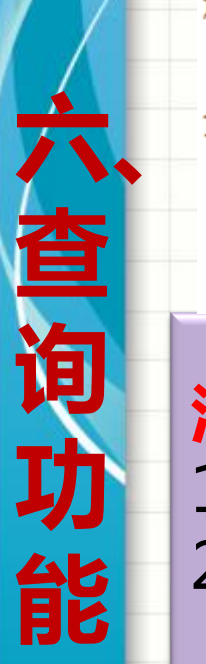

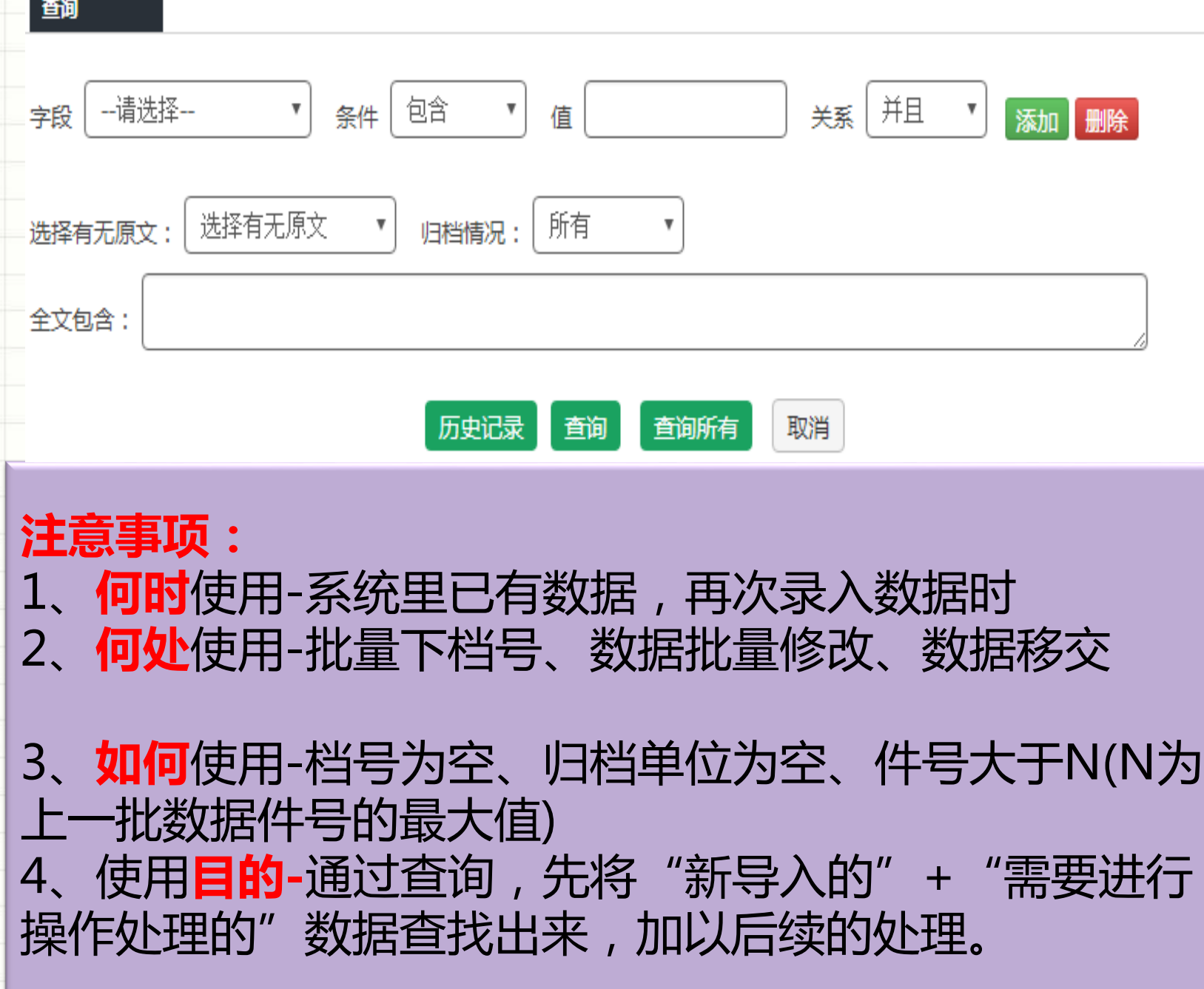

 $\pmb{\times}$ 

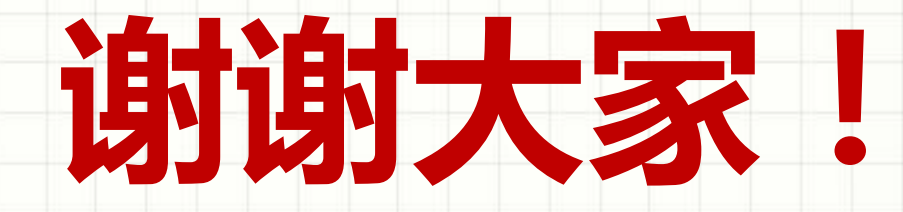